# **NUMATIC5** G2-2 Series CANopen Quick Start Manual

# **Getting Started**

**This is a brief document designed to quickly get you started setting up your valve manifold with an integrated Numatics' G2-2 CANopen communication node.** 

### **1) Initial Unpacking and Inspection**

- **1) Examine exterior of package for signs of damage. Report any damage to shipping carrier.**
- **2) Remove wrapped manifold assembly from box.** 
	- **a) Remove manifold assembly from anti-static packaging**
	- **b) Retain documentation for installation and configuration**
- **3) Examine manifold assembly for any shipping damage such as:** 
	- **a) Bent pins or connectors**
	- **b) Report any damage to shipping carrier immediately**
- **4) Examine manifold assembly for proper ordered configuration. (Valves, I/O, Protocol, etc.)**

## **2) G2-2 Introduction**

**Below is an example of a 2012 series valve manifold. This fieldbus manifold series is capable of addressing a total of 224 I/O. The manifold can be viewed as having two sections to it, the Valve Side and the Discrete I/O Side. The Valve Side supports a maximum of 32 solenoid coils and the Discrete I/O Side supports a maximum of 6 modules totaling 192 Outputs, 96 Inputs, or various combinations. The communication module has two connectors: a 5-pin communication connector and a 4-pin power connector. Pin-outs for these, along with I/O connectors, are labeled on the side of the respective modules.** 

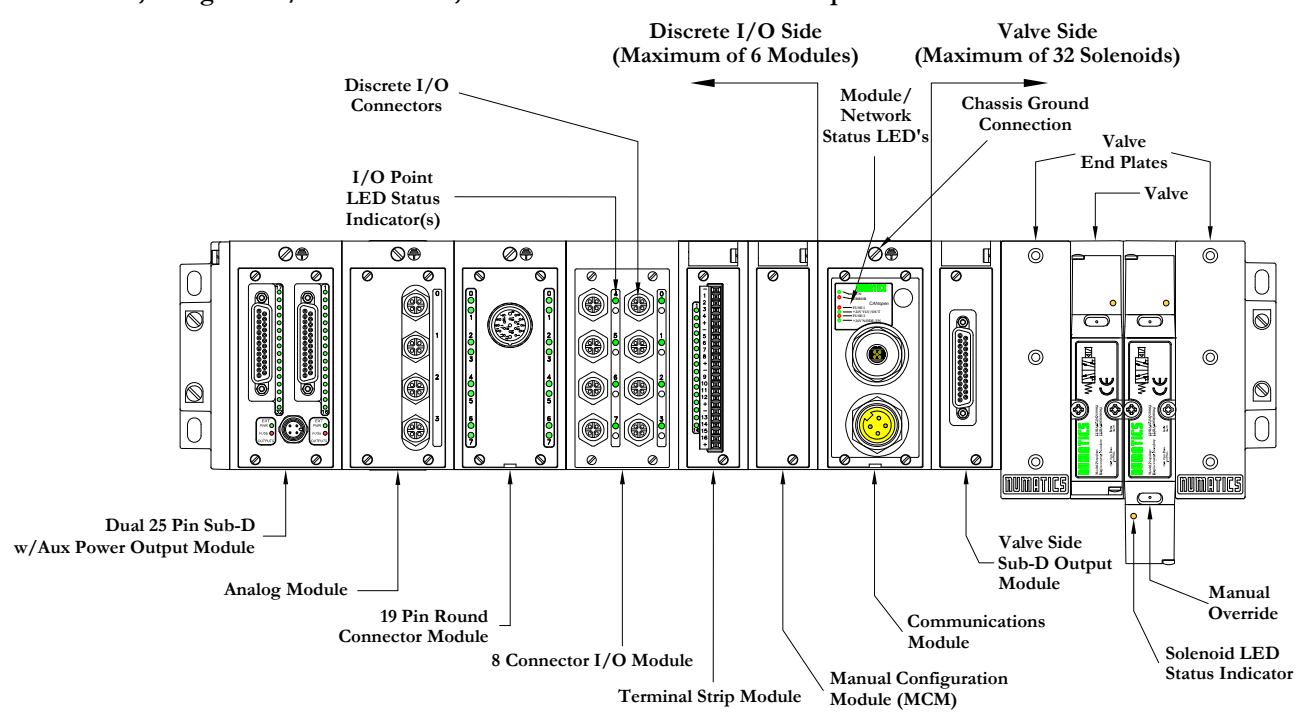

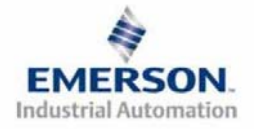

**NUMATIC5** G2-2 Series CANopen Quick Start Manual

# **3) MCM - Manual Configuration Module**

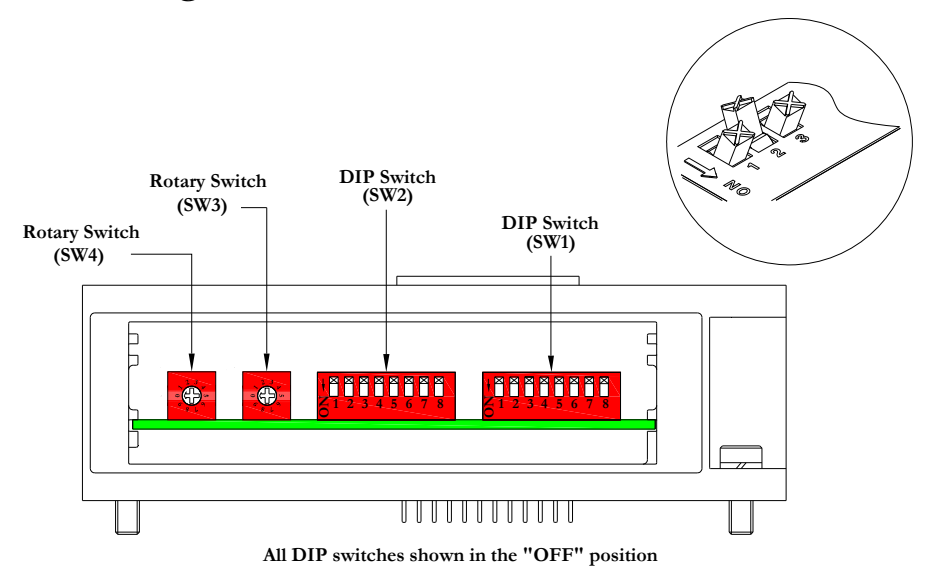

**The MCM is the module that allows the user to manually set baud rate, MAC ID and other user definable options. The MCM consists of two DIP switch sets (SW1 and SW2) and two rotary switches (SW3 and SW4).** 

**MCM Module Part Numbers** 

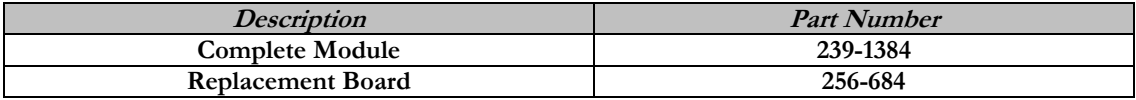

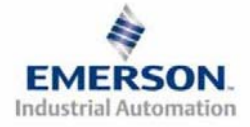

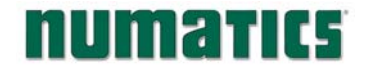

#### **MCM Settings**

**DIP Switch Settings (SW1)** 

**Baud Rate:** 

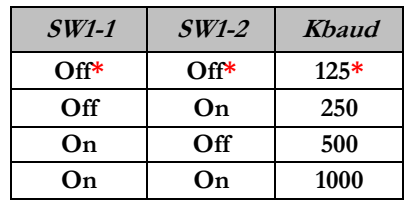

**Manual or Software Configuration:** 

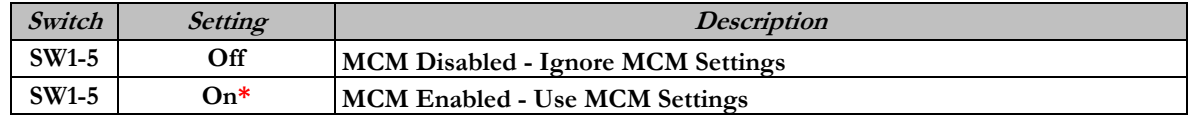

#### **DIP Switch Settings (SW2)**

**Hundreds Digit:** 

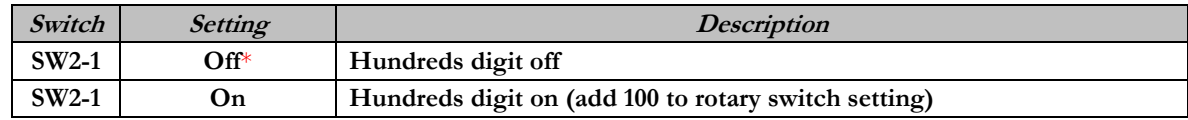

**Output Status:** 

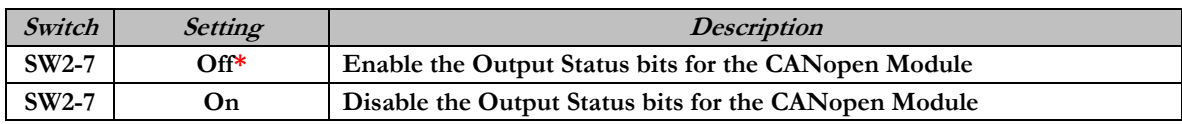

**Set Defaults:** 

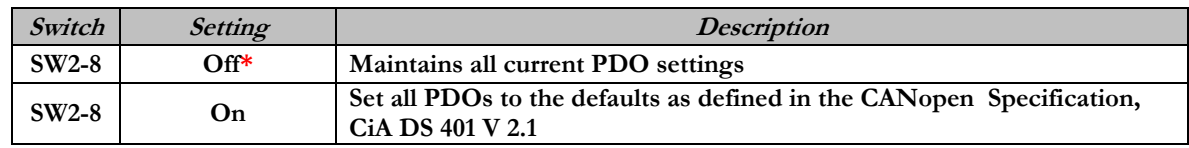

**Rotary Switch Settings (SW3 and SW4)** 

**MAC ID (Network Address):** 

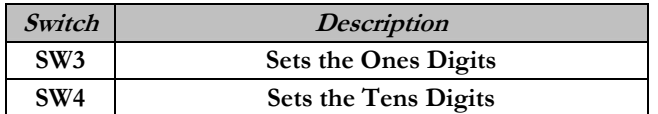

**\*Factory Default Settings**

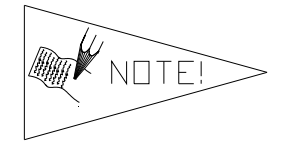

**SW1-5 MUST be on for the CANopen module to be functional. DIP and rotary switch settings do not take effect until power is cycled (turned OFF and ON).**

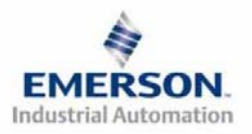

# **NUMERTICS** G2-2 Series CANopen Quick Start Manual

### **4) Self-Test Mode**

**An internal diagnostic tool can also be enabled using the optional MCM module. This tool allows the user to confirm that all of the Inputs and Outputs on the manifold are fully functional without needing a network connection or controller. There are two test modes that the user can choose using SW2-8. The "Output" test mode tests all the outputs by sequentially turning them ON one at a time. The "Input/Output" test mode tests the inputs by causing all of the outputs to toggle between even and odd values when any input is made.** 

**To use the Self-Test Mode, the user must first set some initial conditions using the MCM module. Follow these steps to obtain the needed initial condition settings. Remember to remove power from the manifold before making changes to the MCM when setting these initial conditions.** 

#### **1) Disconnect power and air from the manifold!**

- **2) Record current MCM settings.**
- **3) Set the rotary switches to 99 (SW3 and SW4).**
- **4) Make sure that SW1-5, SW2-1, and SW2-7 are in the "ON" position.**
- **5) Select the desired test mode with SW2-8 (see table below)**

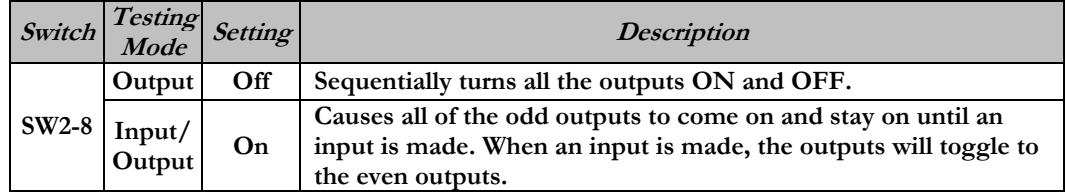

**6) Make sure that all of the other switches are in the "OFF" position.** 

**The initial conditions are now set. To enable the Self-Test Mode, apply power to the manifold and make the following changes while the module status LED is blinking (within 2 to 5 seconds of power up):** 

- **1) Set SW2-6 to the "ON" position.**
- **2) Set SW2-7 to the "OFF" position.**

**Once Self-Test Mode is enabled, the module status LED will flash red/green until Self-Test Mode is terminated by removing power to the unit. Remember to return the MCM settings to their original settings to return the communication node to normal operation.** 

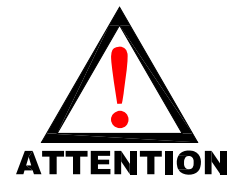

**Air should be disconnected to the manifold when attempting to run the Self-Test Mode to prevent unwanted motion. Communication lines should be disconnected before attempting to run the Self-Test Mode.** 

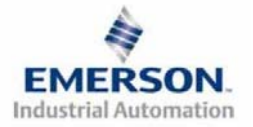

# **NUMATICS** G2-2 Series CANopen Quick Start Manual

# **5) I/O Mapping Example**

#### **Example:**

#### **Assumed Settings**

- - **Single Z-BoardsTM used with single solenoid valves**
- **Double Z-BoardsTM used with double solenoid valves**

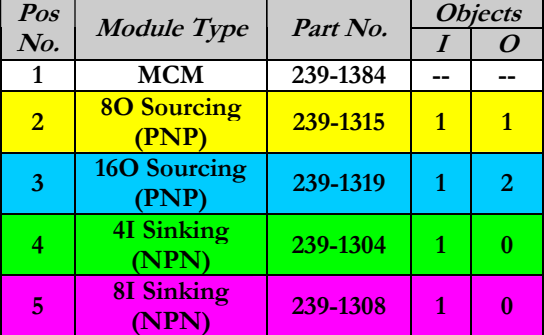

#### **Discrete I/O Configuration**

#### **Manifold I/O Configuration**

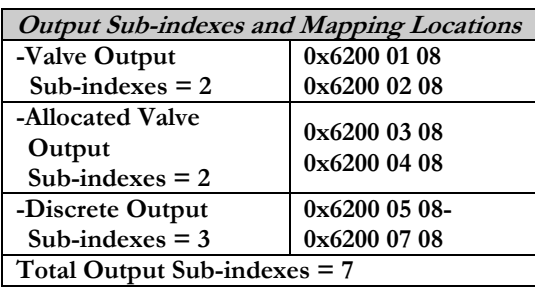

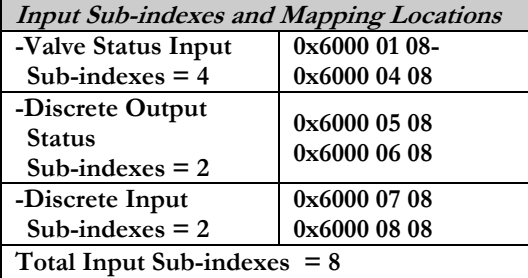

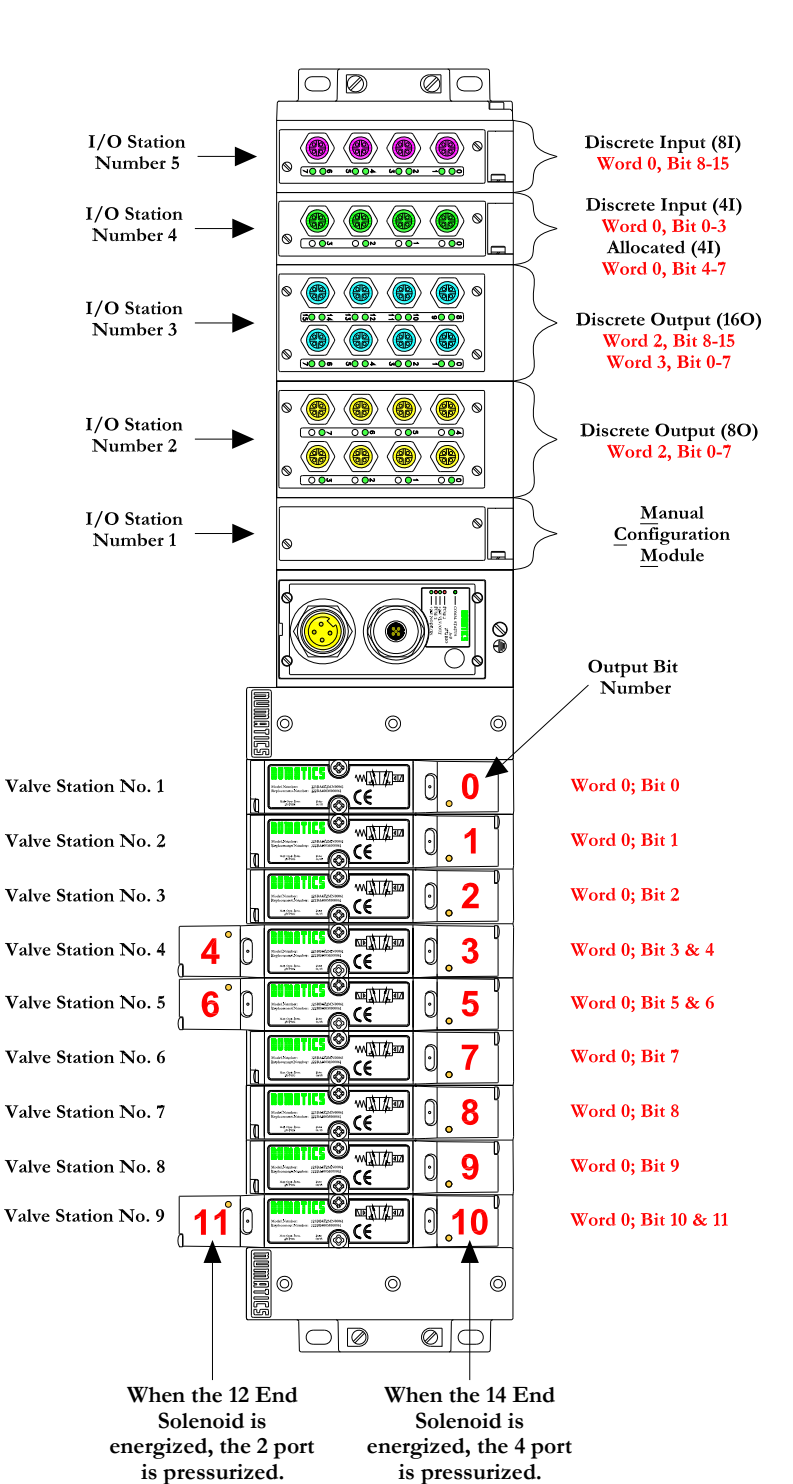

**EMERSON Industrial Automation** 

# **I/O Mapping Table Example Continued**

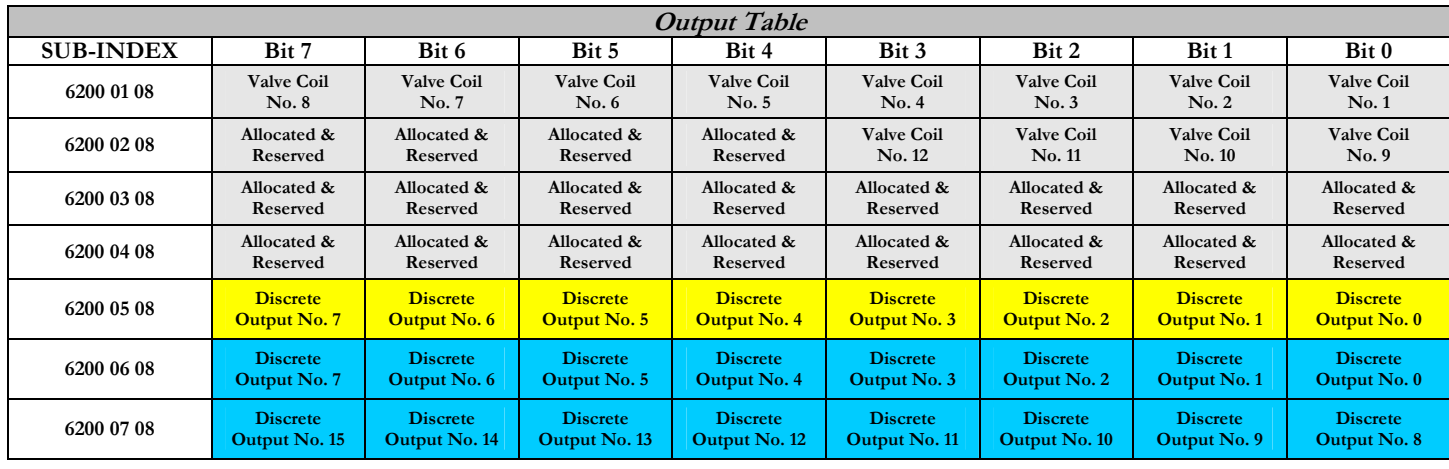

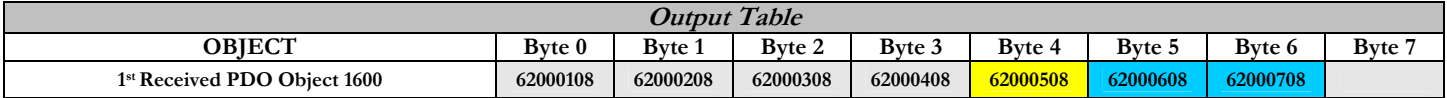

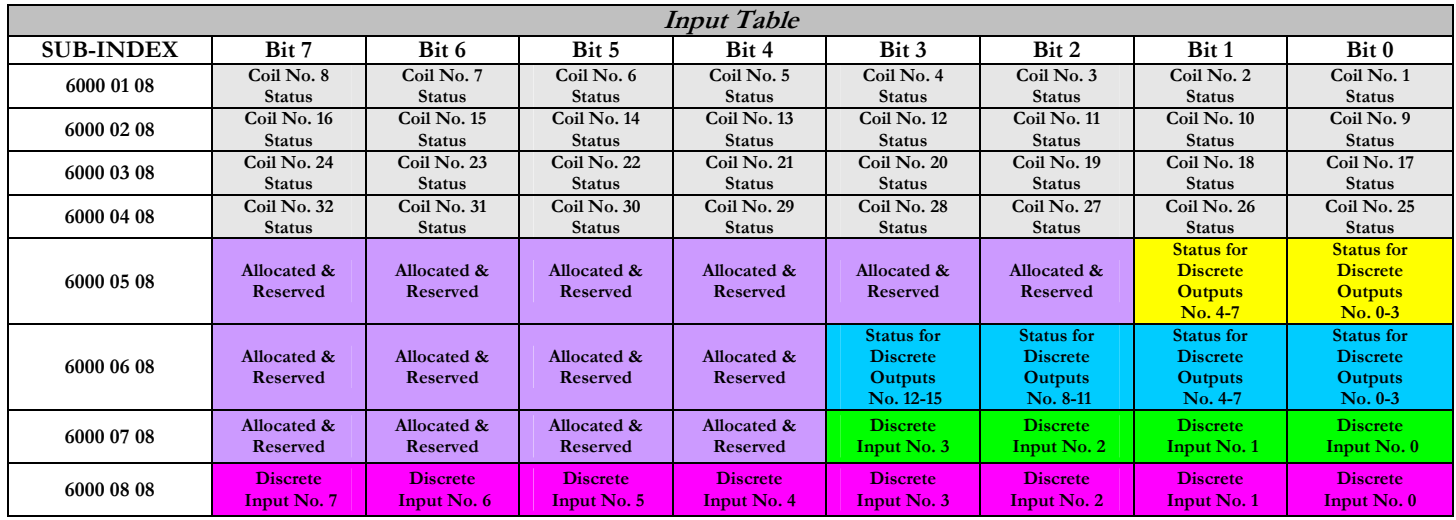

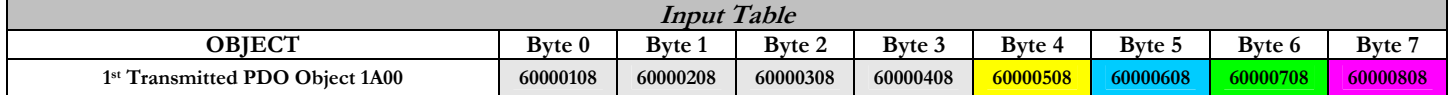

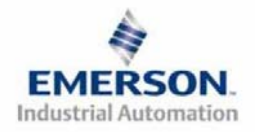

# **NUMERTICS** G2-2 Series CANopen Quick Start Manual

# **6) Output Short Circuit Protection (Status Input Bits)**

**Status Input Bits report the integrity of the load being driven by the output driver. They must be mapped to the scanner as part of the Input Size Value. Please refer to the table below for Status Input Bit action during fault condition:** 

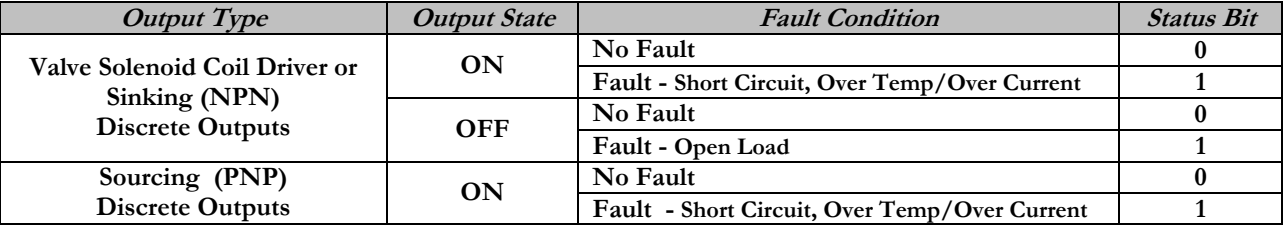

## **7) Ground Wiring**

**All Numatics Inc. communication nodes should be grounded during the installation process. These grounding guidelines can be found in National Electrical code IEC 60204-1 or EN 60204-1. There also is a, "ATTENTION: CONNECT TO EARTH GROUND FOR PROPER GROUNDING OF UNIT", label attached to the chassis ground connection point on the G2-2 series communication node housing. This label also points out where the grounding guidelines can be found.** 

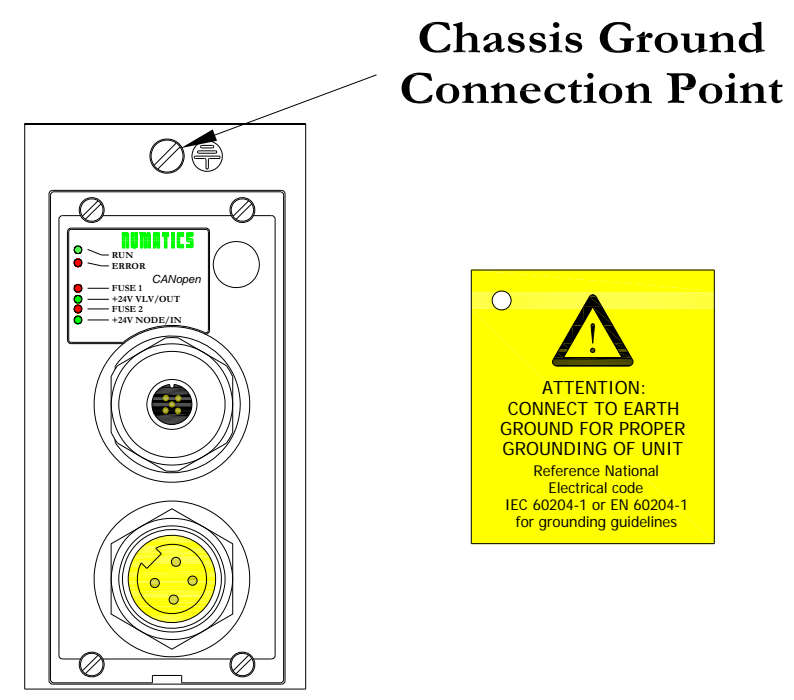

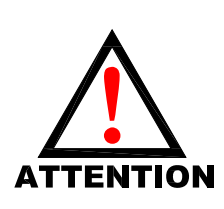

**Proper grounding will alleviate and prevent many intermittent problems with network communication.**

**When grounding to a machine frame, please ensure that the machine frame itself is already properly grounded.**

**Better grounding can be achieved when larger diameter (lower gauge) wire is used.**

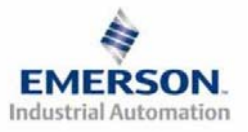

**NUMATIC5** G2-2 Series CANopen Quick Start Manual

## **8) Communication Module Connector Pin-Outs**

**CANopen Communication Connector Pin-Out** 

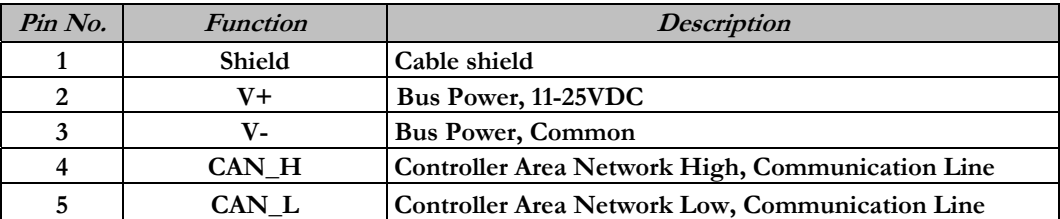

**Auxiliary Power Connector Pin-out** 

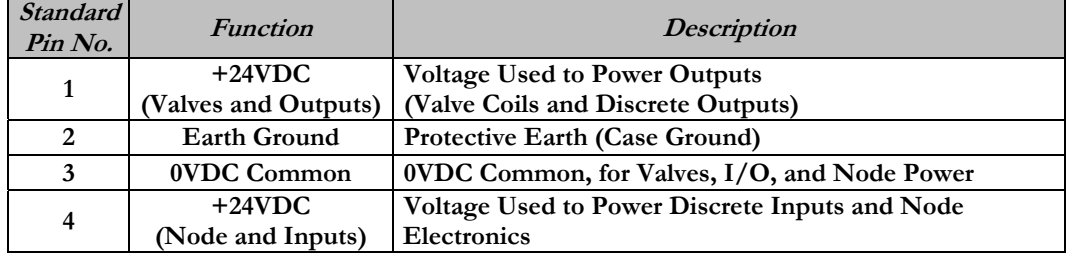

Pin-Out

Com. - 12mm, Micro Aux. - MINI

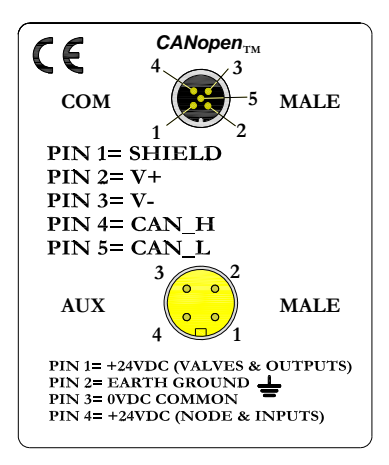

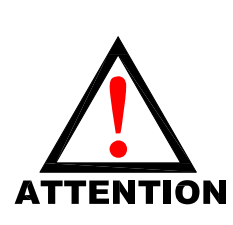

**Maximum current capacity on the 0VDC common pin of auxiliary power connector is 8 Amps. The combined draw of the +24VDC Valves & Outputs and +24VDC Node & Inputs pins cannot exceed 8 Amps, at any given moment in time.** 

**The auxiliary power Node & Inputs pin supplies power to the node electronics. This pin must be powered at all times for communication node to be functional.**

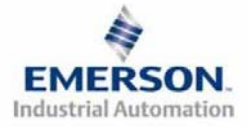

# **NUMATIC5** G2-2 Series CANopen Quick Start Manual

# **9) LED Functions**

**Upon power up, the LEDs indicate the status of the unit. There are six LEDs on the G2-2 CANopen node; one for Run, one for Error, two for internal fuse integrity and two for Aux. Power status.** 

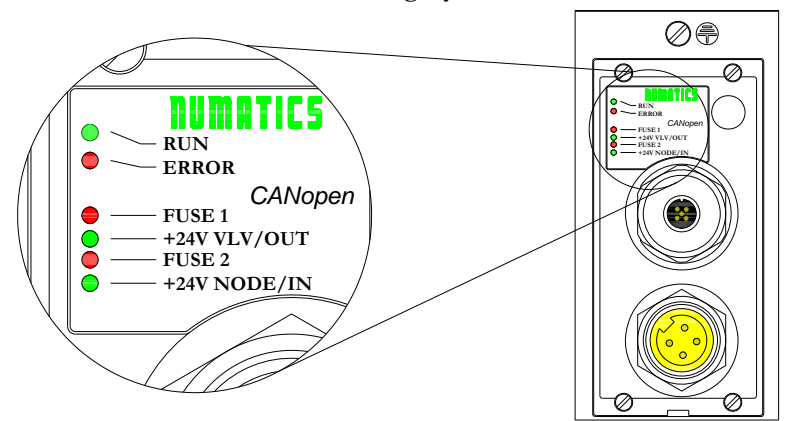

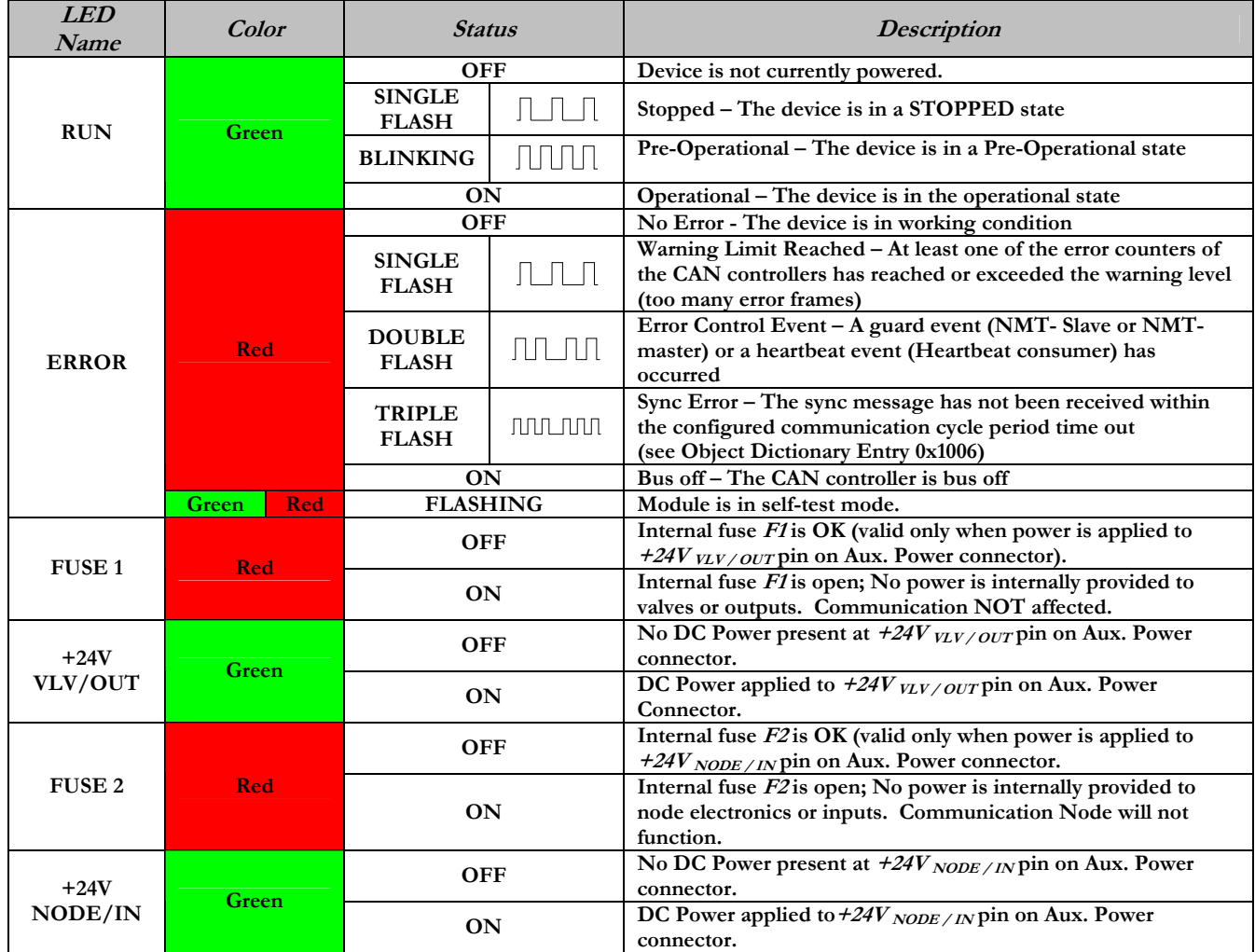

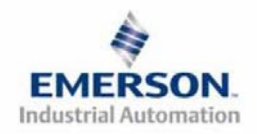

# **NUMERTICS** G2-2 Series CANopen Quick Start Manual

### **10) PDOs**

**PDOs or Process Data Objects are used to transfer the real time data (I/O) with no protocol overhead. The G2-2 series supports four transmit and four receive PDOs defined in the Pre-Defined Connection Set. Each PDO can transfer up to eight bytes of data. Therefore, the G2-2 logical maximum I/O size is 32 bytes of input and 32 bytes of output. The transmit PDOs have input objects mapped to them. The receive PDOs have output objects mapped to them.** 

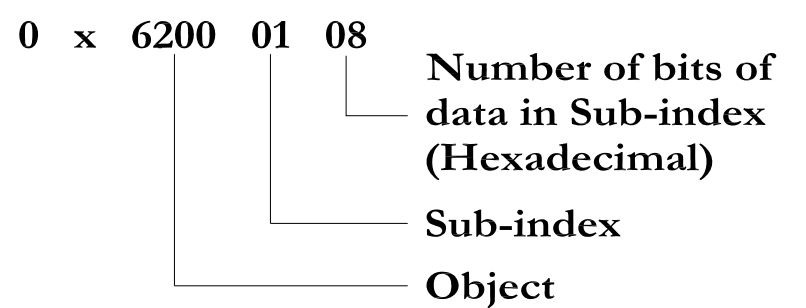

**Object:** 

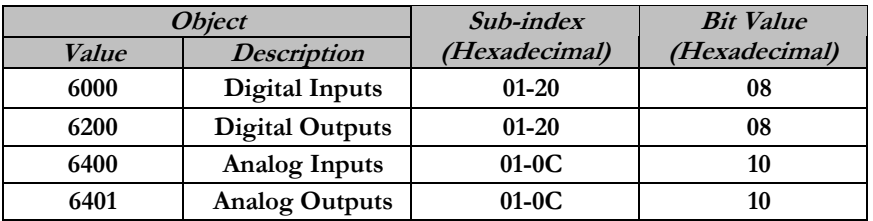

## **11) CANopen Configuration**

**Device Profile Number** 

**When configuring a Numatics CANopen manifold, add the Device Profile as a "GENERIC I/O MODULE". Also add the Device Type Number as a 401 D (decimal) or 191 H (Hexadecimal).** 

**I/O Functionality Configuration** 

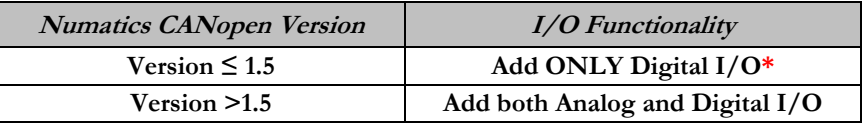

**\*Analog Modules ARE FULLY FUNCTIONAL with this version**

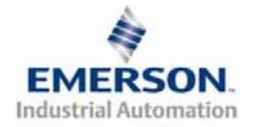

# **NUMATICS** G2-2 Series CANopen Quick Start Manual

# **12) Factory Default Settings**

**Unless otherwise requested, all standard G2-2 Series CANopen manifolds ship with specific factory default settings. Below is a list of the factory default settings:** 

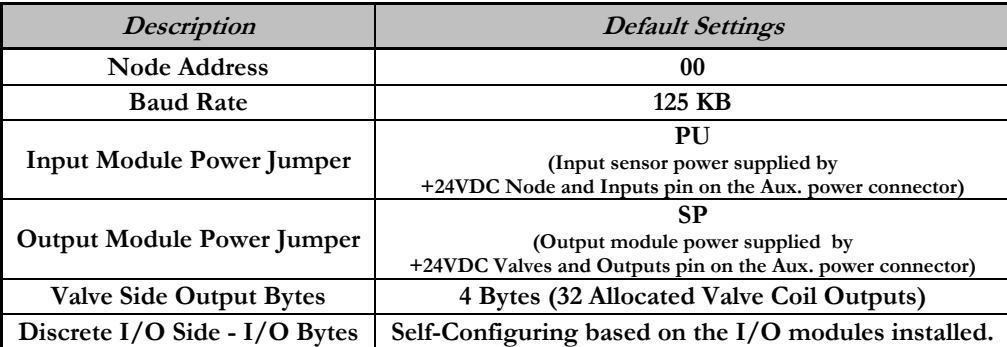

## **13) Technical Support**

 **For technical support, contact your local Numatics distributor. If further information is required, please call Numatics Inc. at (248) 887-4111 and ask for Technical Support.** 

**Issues relating to network set-up, PLC programming, sequencing, software related functions, etc… should be handled with the appropriate product vendor.** 

**Information on device files, technical manuals, local distributors, and other Numatics, Inc. products and support issues can be found on the Numatics, Inc's. WEB site at www.numatics.com** 

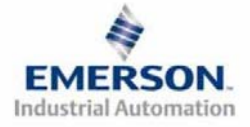

#### **Guide de Démarrage Rapide**  n an Its **Série 2-2 - CANopen**

# **Pour commencer**

**Ce document décrit le démarrage rapide de votre îlot de distribution à nœud de communication CANopen série G2-2 intégré.** 

# **1) Déballage et inspection**

- **1) Inspectez l'emballage extérieur pour détecter tout dommage. Tout dommage constaté doit être signalé au transporteur.**
- **2) Retirez l'ensemble de l'îlot de son carton.** 
	- **a) Sortez l'ensemble de son emballage anti-statique.**
	- **b) Conservez la documentation portant sur l'installation et la configuration.**
- **3) Inspectez l'ensemble de l'îlot pour détecter tout dommage de transport tel que:** 
	- **a) Broches ou connecteurs déformés**
	- **b) Tout dommage constaté doit être immédiatement signalé au transporteur.**
- **4) Vérifiez que la configuration de l'ensemble de l'îlot livré correspond à votre commande. (distributeurs, E/S, protocole, …).**

# **2) Introduction à la série G2-2**

**Ci-dessous un exemple représentant l'ensemble d'un îlot de distributeurs de la série 2012. Cette série d'îlots à bus de terrain est capable d'adresser un total de 224 E/S. L'îlot peut être considéré comme ayant deux parties: la partie Composants pneumatiques et la partie Composants électroniques. La partie Composants pneumatiques supporte un maximum de 32 bobines et la partie Composants électroniques supporte un maximum de 6 modules, donc un total de 192 sorties, 96 entrées ou de différentes combinaisons de celles-ci. Le module de communication est équipé de deux connecteurs : un connecteur de communication à 5 broches et un connecteur d'alimentation à 4 broches. L'affectation des broches ainsi que les connecteurs E/S sont repérés sur la face latérale de chaque module.** 

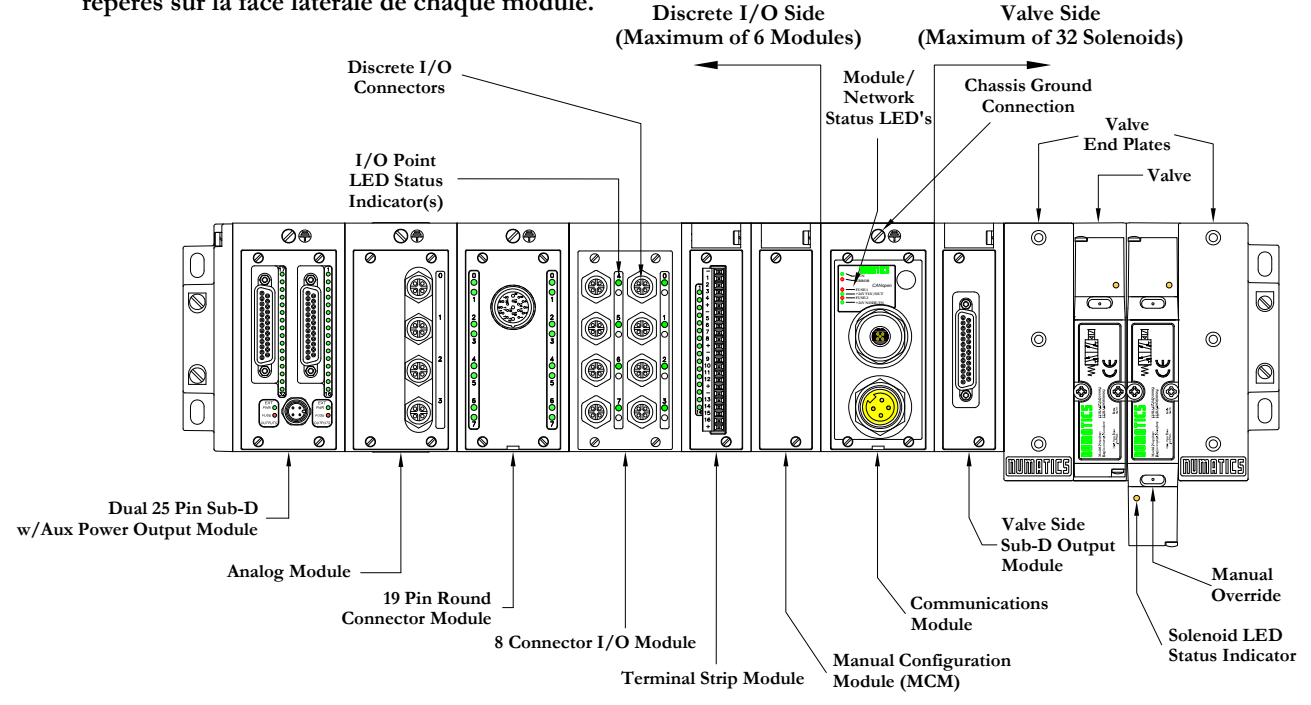

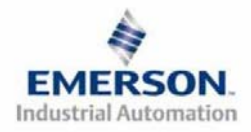

 **Page 1 Sous réserve de modification sans avis préalable 8385053 TDG22COQS1-1 5/07** 

#### **Guide de Démarrage Rapide**  numatics **Série 2-2 - CANopen**

# **3) MCM – Module de configuration manuelle (option)**

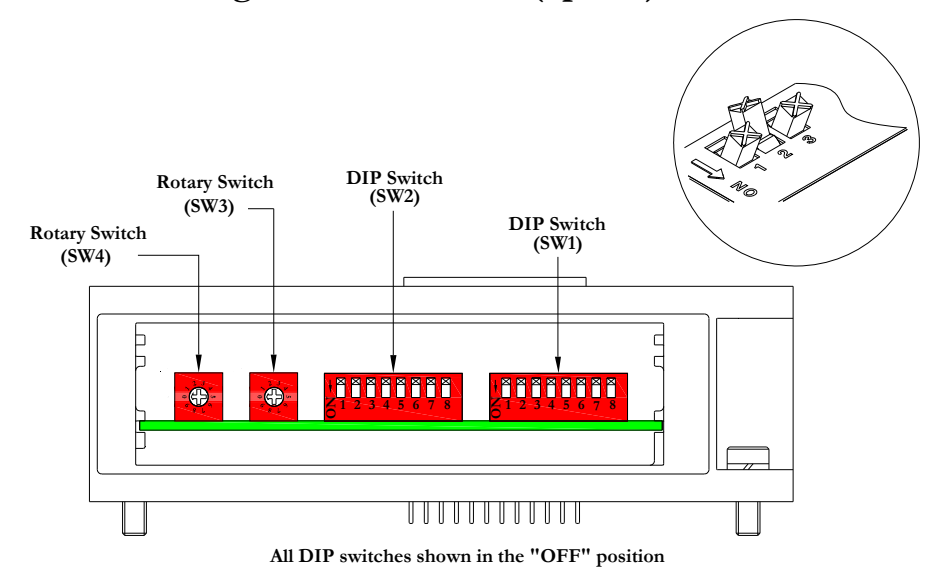

**Le MCM (module de configuration manuelle) permet à l'utilisateur de configurer manuellement le taux baud, l'identificateur MAC ID et les autres options définissables par l'utilisateur. Le MCM est équipé de deux ensembles de DIP switchs (SW1 et SW2) et de deux roues codeuses (SW3 et SW4).** 

**Codes des composants du module MCM** 

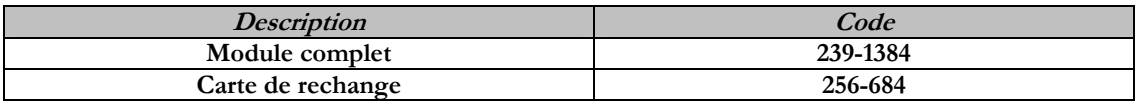

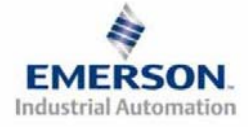

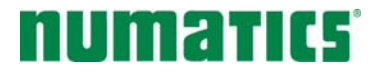

# **Guide de Démarrage Rapide Série 2-2 - CANopen**

#### **Réglages du MCM**

#### **Réglages des DIP switchs (SW1)**

**Taux Baud :** 

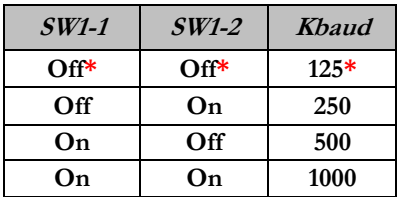

**Configuration manuelle ou par logiciel :** 

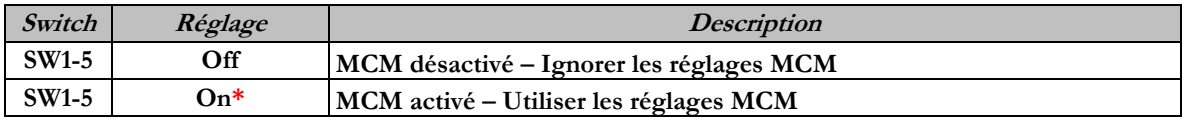

#### **Réglages des DIP switchs (SW2)**

**Chiffre des centaines :** 

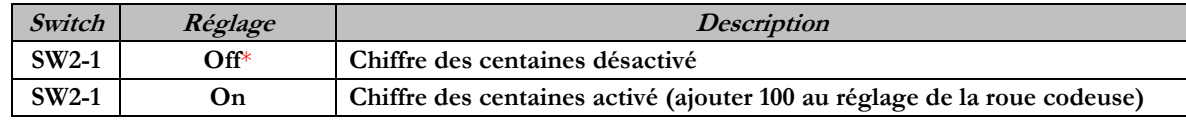

**Etat des sorties :** 

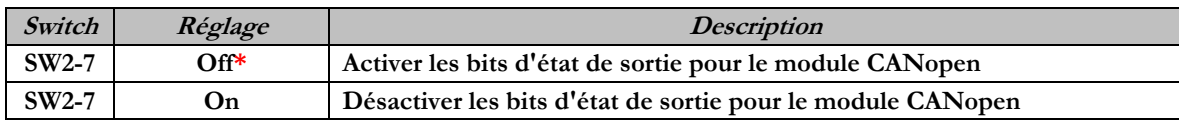

**Réglages par défaut :** 

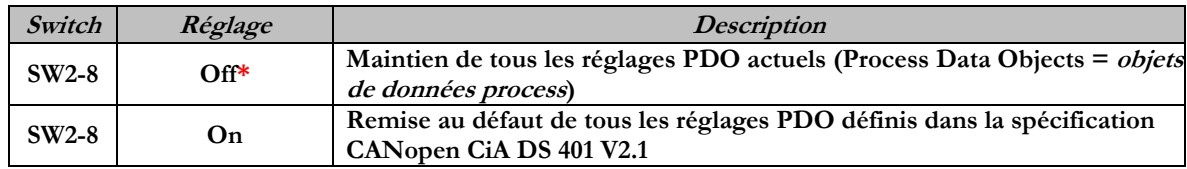

**Réglages des roues codeuses (SW3 et SW4)** 

**Identificateur MAC ID (adresse du réseau) :** 

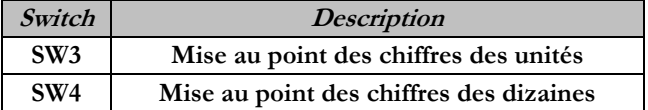

**\*Réglage usine**

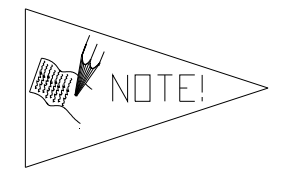

**SW1-5 doit impérativement être activé pour que le module CANopen puisse fonctionner.**

**Les réglages des DIP switchs et roues codeuses ne prennent effet qu'au prochain cycle de mise sous tension (mise hors tension et mise sous tension).**

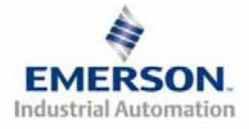

 **Page 3 Sous réserve de modification sans avis préalable 8385053 TDG22COQS1-1 5/07** 

#### **Guide de Démarrage Rapide**  mariki **Série 2-2 - CANopen**

## **4) Mode auto-test**

**Un outil diagnostic interne peut également être activé par le module MCM optionnel. Cet outil permet à l'utilisateur de s'assurer que toutes les entrées et sorties sur l'îlot sont complètement opérationnelles, sans besoin de connexion réseau, ni de contrôleur. Le switch SW2-8 permet à l'utilisateur de choisir entre deux modes test. Le mode test "Entrée/Sortie" teste les entrées de sorte que toutes les sorties commutent entre les valeurs paires et impaires lorsqu'un signal d'entrée est appliqué.** 

**Pour utiliser le mode auto-test, l'utilisateur doit, tout d'abord, paramétrer quelques conditions initiales au moyen du module MCM. Suivre les étapes suivantes pour obtenir les réglages des conditions initiales requises. Lors du paramétrage des conditions initiales, n'oubliez pas de couper l'alimentation électrique de l'îlot avant d'effectuer les modifications sur le MCM.** 

## **1) Couper l'alimentation électrique et pneumatique de l'îlot!**

- **2) Enregistrez les réglages actuels du MCM.**
- **3) Positionnez les roues codeuses sur 99 (SW3 et SW4).**
- **4) Assurez-vous que les switchs SW1-5, SW2-1 et SW2-7 sont sur la position "ON".**
- **5) Sélectionnez le mode test désiré à l'aide du switch SW2-8 (voir le tableau ci-dessous).**

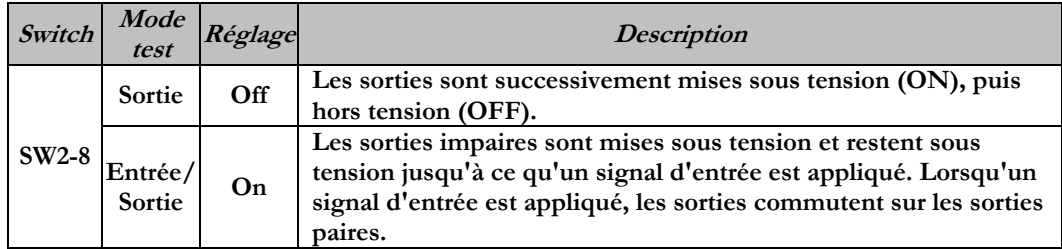

**6) Assurez-vous que tous les autres switchs sont sur la position "OFF".** 

**Le réglage des condition initiales est alors terminé. Pour activer le mode auto-test, mettez l'îlot sous tension et faites les modifications suivantes pendant que la LED d'état du module clignote (pendant les premières 2 à 5 secondes) :** 

- **1) Placez le switch SW2-6 sur la position "ON".**
- **2) Placez le switch SW2-7 sur la position "OFF".**

**Dès que le mode auto-test est activé, la LED Bus Error (erreur de bus) clignote rouge/vert jusqu'à ce que le mode auto-test est terminé en coupant l'alimentation en tension du module. N'oubliez pas de remettre les réglages d'origine du MCM pour remettre le nœud de communication en fonctionnement régulier.** 

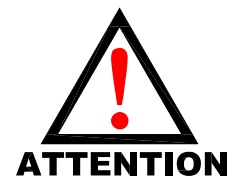

**Avant de lancer le mode auto-test, coupez l'alimentation en air de l'îlot pour prévenir les mouvements accidentels. Débranchez les câbles de communication avant de lancer le mode auto-test.**

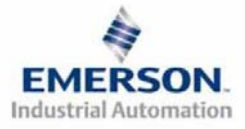

# matics

# **Guide de Démarrage Rapide Série 2-2 - CANopen**

# **5) Exemple de mapping des E/S**

#### **Exemple:**

#### **Réglages présumés**

- - **Cartes Z-BoardsTM simples utilisés avec les électrodistributeurs simples.**
- **Cartes Z-BoardsTM doubles utilisés avec les électrodistributeurs doubles.**

#### **No. Objets de pos Type de module**  $Code$   $Code$   $I$   $O$ 1 **MCM** 239-1384 --**<sup>2</sup>8O Sourcing 239-1315** 1 1 **<sup>3</sup>16O Sourcing (PNP) 239-1319 1 2 <sup>4</sup>4I Sinking**   $\begin{array}{|c|c|c|c|c|c|} \hline 239-1304 & 1 & 0 \\ \hline \end{array}$ **<sup>5</sup>8I Sinking**   $\begin{array}{|c|c|c|c|c|c|} \hline \text{NPN} & 239-1308 & 1 & 0 \\ \hline \end{array}$

# **Configuration des E/S discrètes**

#### **Configuration des E/S de l'îlot**

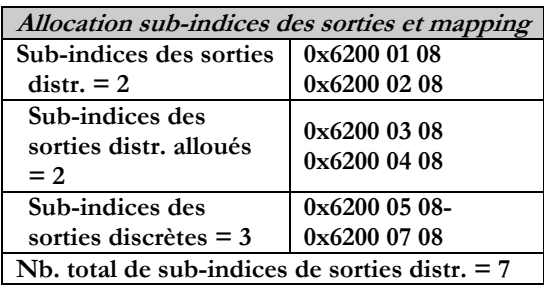

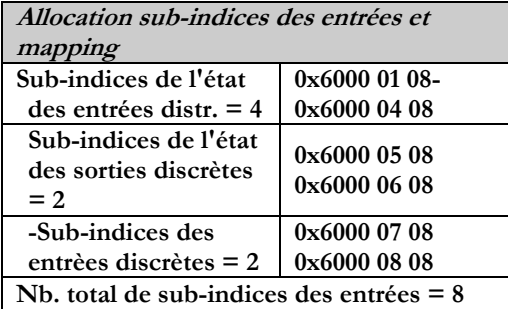

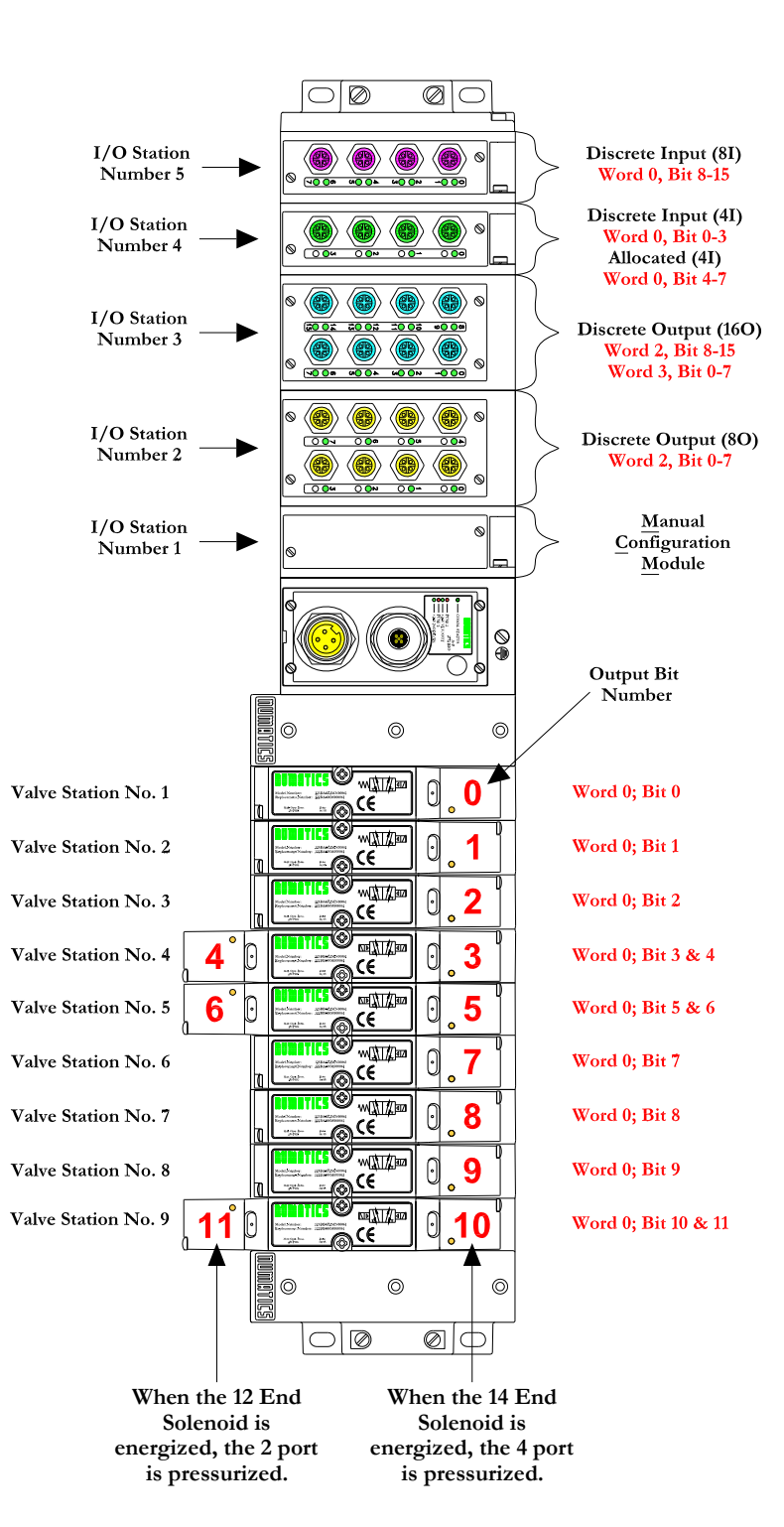

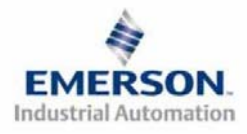

### **Guide de Démarrage Rapide numatics Série 2-2 - CANopen**

# **Exemple de mapping des E/S - continuation**

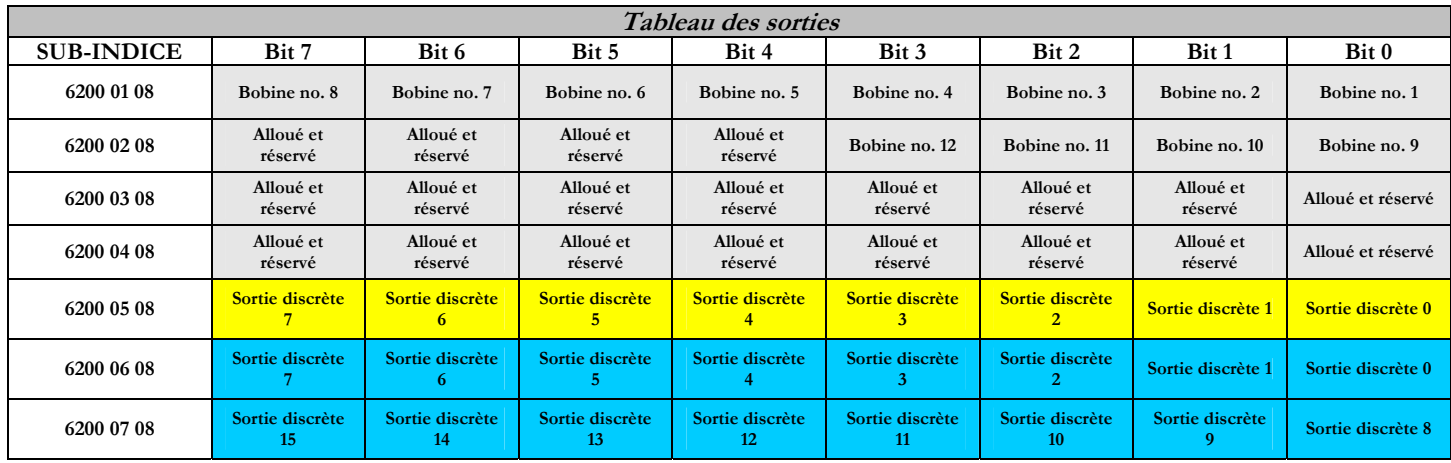

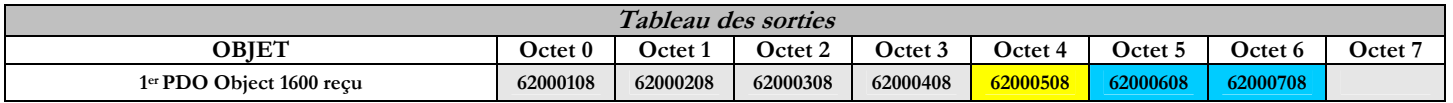

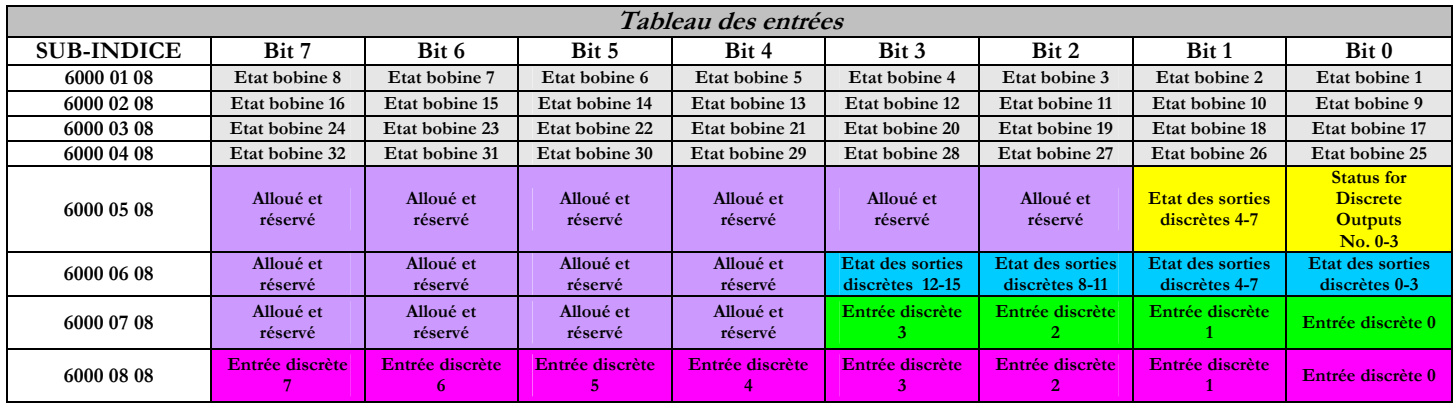

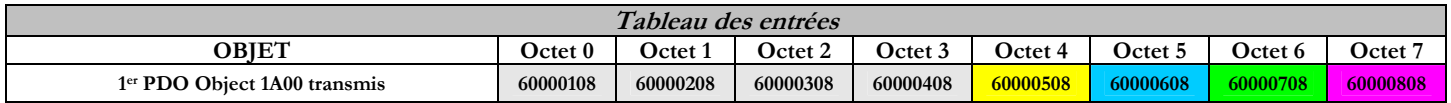

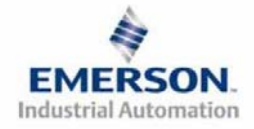

#### **Guide de Démarrage Rapide**  numatics **Série 2-2 - CANopen**

# **6) Protection des sorties contre les courts-circuits (bits d'entrée d'état)**

**Les bits d'entrée d'état signalent l'intégrité de la charge pilotée par le pilote de sortie. Ils doivent être mappés sur le scanner comme partie de la valeur de la taille de l'entrée. Voir le tableau ci-dessous pour l'action du bit d'entrée d'état lors de l'occurrence d'une condition de défaut:** 

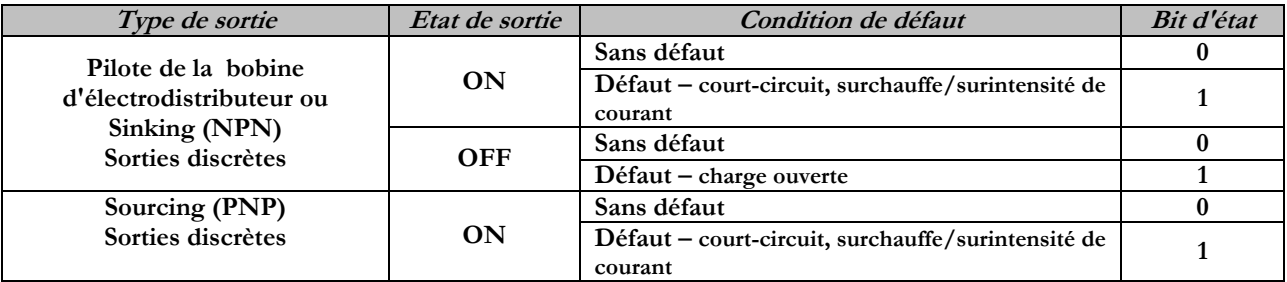

# **7) Mise à la terre**

**Tous les nœuds de communication de Numatics Inc. doivent être mis à la terre pendant la procédure d'installation. Les exigences relatives à la mise à la terre sont fournies dans les normes CEI 60204-1 ou EN 60204-1. Une étiquette d'avertissement "ATTENTION: RELIER L'EQUIPEMENT A UNE PRISE DE TERRE POUR ASSURER UNE BONNE MISE A LA TERRE" est également apposée sur le point de connexion de mise à la terre du châssis du boîtier du nœud de communication série G2-2. Les normes à suivre relatives à la mise à la terre sont également indiquées sur l'étiquette.** 

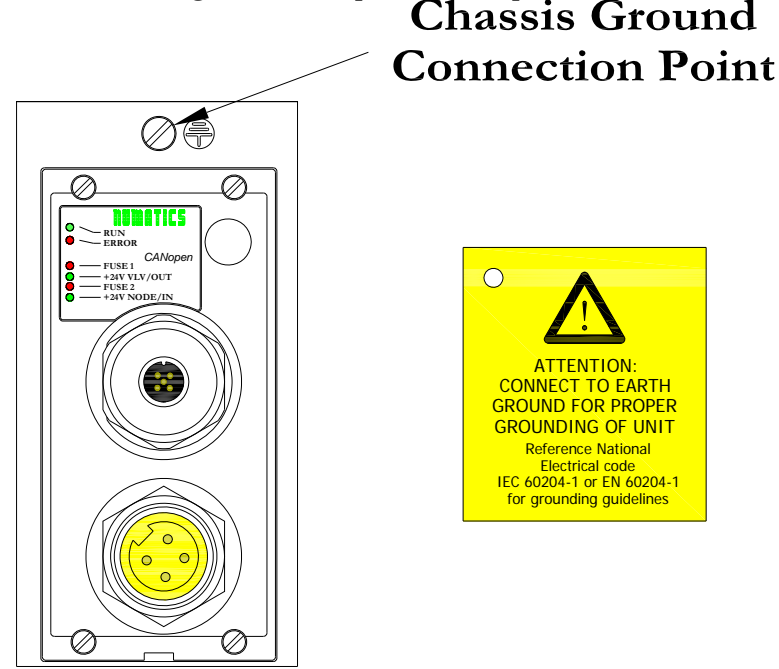

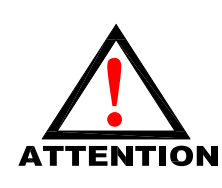

**Une bonne mise à la terre peut réduire et prévenir bien des problèmes d'intermittence au niveau de la communication en réseau. Avant d'effectuer le raccordement de la mise à la terre sur un bâti de machine, <sup>s</sup>'assurer que le bâti lui-même est déjà mis à la terre. Une meilleure mise à la terre peut être réalisée avec des fils de section plus importante (jauge inférieur).** 

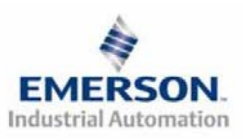

#### **Guide de Démarrage Rapide**  marics\* **Série 2-2 - CANopen**

# **8) Affectation des broches du connecteur du module de communication**

**Affectation du connecteur de communication CANopen** 

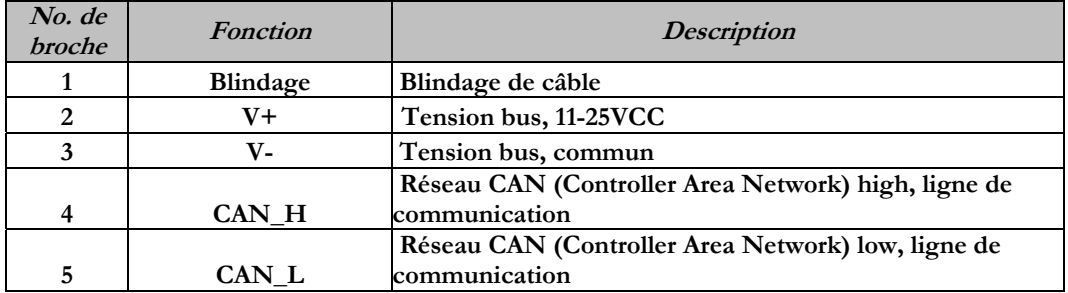

**Affectation des broches du connecteur d'alimentation auxiliaire** 

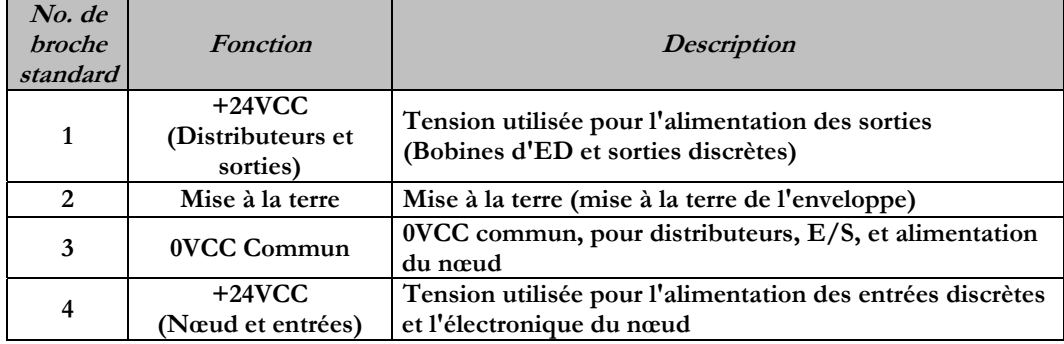

Pin-Out

### Com. - 12mm, Micro Aux. - MINI

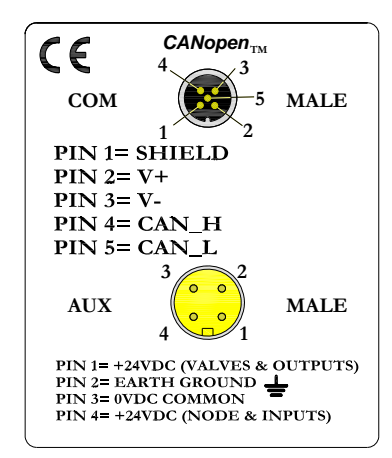

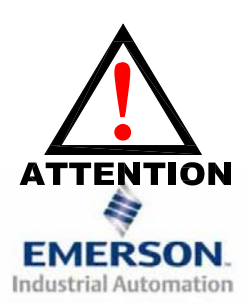

**La capacité maxi. de courant sur la broche 0VCC commun du connecteur d'alimentation auxiliaire est de 8A. La consommation combinée des distributeurs et sorties +24VCC et des broches du nœud et des entrées +24VCC ne peut pas dépasser 8A à tout moment.** 

**La broche d'alimentation auxiliaire du nœud et des entrées alimente l'électronique du nœud. Cette broche doit être alimentée en tension à tout moment pour permettre au nœud de communication de rester opérationnel.**

 **Page 8 Sous réserve de modification sans avis préalable 8385053 TDG22COQS1-1 5/07** 

#### **Guide de Démarrage Rapide**  NUMBING **1999 Série 2-2 - CANopen**

# **9) Fonction des voyants LED**

**A la mise sous tension, les voyants LED indiquent l'état de l'unité. Le nœud CANopen G2-2 dispose de six voyants LED; un pour Run (Exécuter), un pour Error (Erreur), deux pour l'intégrité des fusibles internes, et deux pour l'état de l'alimentation Aux.** 

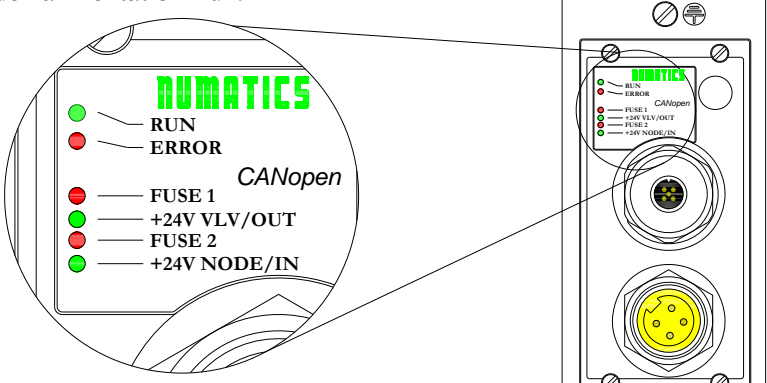

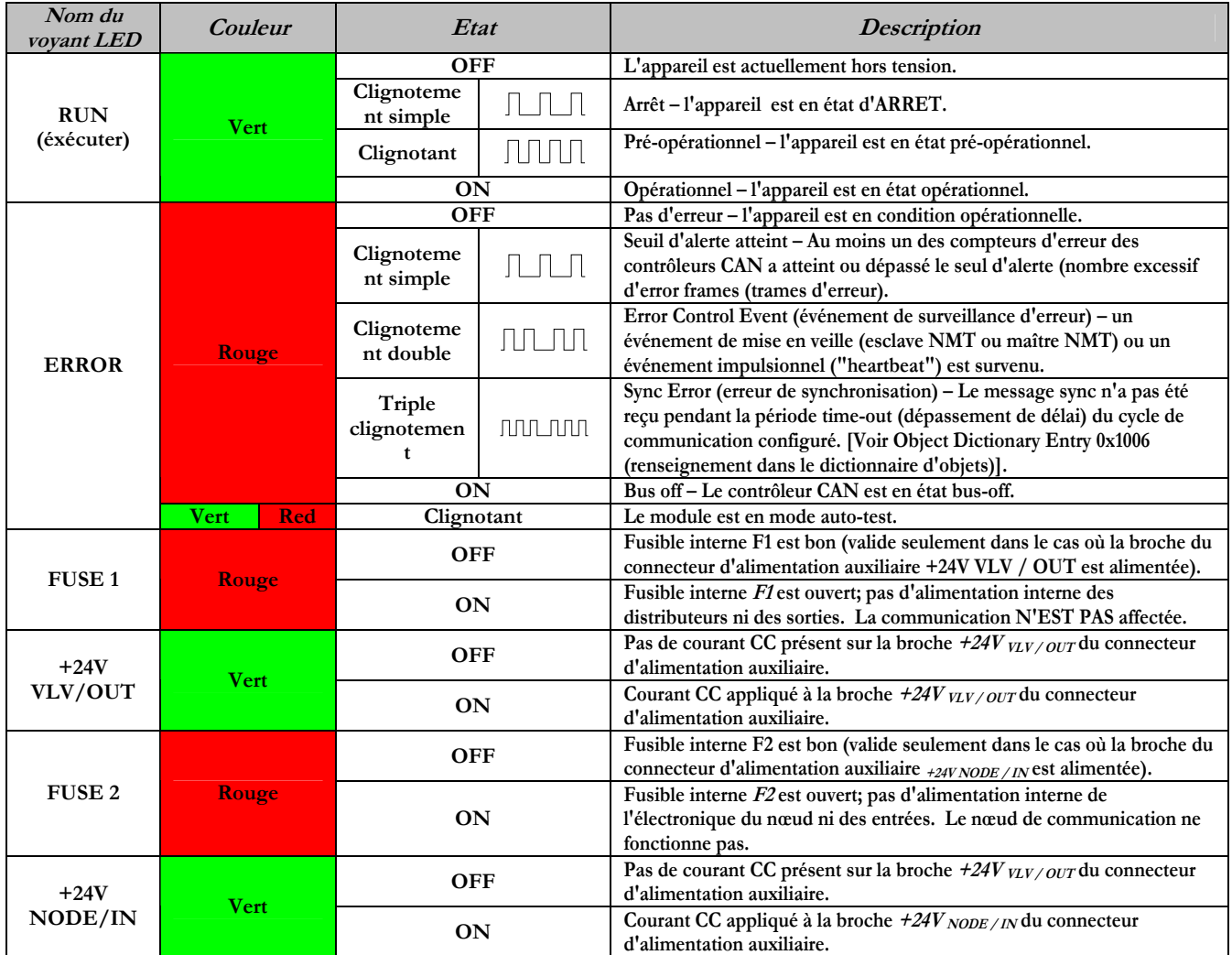

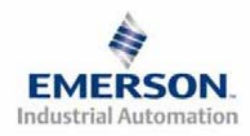

# **HUMATICS** Guide de Démarrage Rapide **Série 2-2 - CANopen**

# **10) PDO (objets de données process)**

Les PDO (Process Data Objects = *objets de données process*) sont utilisés pour transmettre les données **temps réel (E/S) sans surcharge de protocole. La série G2-2 supporte quatre PDO de transmission et quatre PDO de réception définis dans les objects de communication prédéfinis (Pre-Defined Connection Set). Chaque PDO peut transférer jusqu'à huit octets de données Ainsi, la taille maxi logique des E/S de la série G2-2 est de 32 octets d'entrée et 32 octets de sortie. Des objets d'entrée sont mappés sur les PDO de transmission. Des objets de sortie sont mappés sur les PDO de réception.**

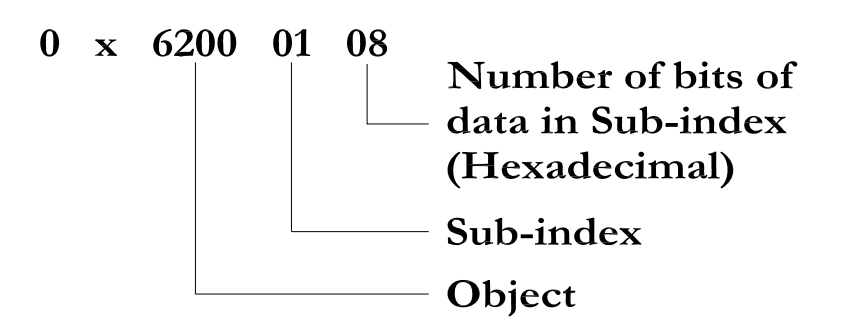

**Objet :** 

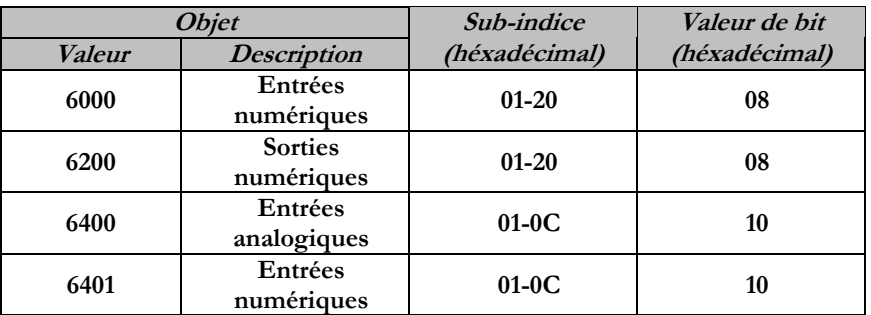

# **11) Configuration CANopen**

**Device Profile Number (numéro du profile de l'appareil)** 

**Lors de la configuration d'un îlot CANopen de Numatics, ajouter Device Profile (profile du module) en tant que "GENERIC I/O MODULE" (module I/O générique). Ajouter également 401 D (décimal) ou 191 H(hexadécimal) comme Device Type Number (numéro de type de l'appareil).** 

**Configuration de la fonctionalité E/S** 

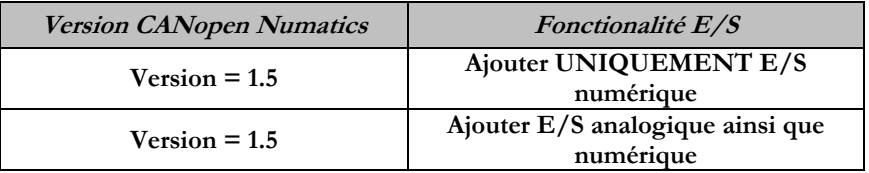

**\*Les modules analogiques sont COMPLETEMENT FONCTIONNELS avec cette version.**

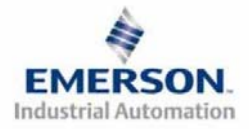

# **HUMATICS** Guide de Démarrage Rapide **Série 2-2 - CANopen**

# **12) Réglages par défaut programmés en usine**

**Sauf demande contraire, tous les îlots standard CANopen série G2-2 sont fournis d'usine avec les réglages par défaut . Ci-dessous une liste des réglages par défaut.** 

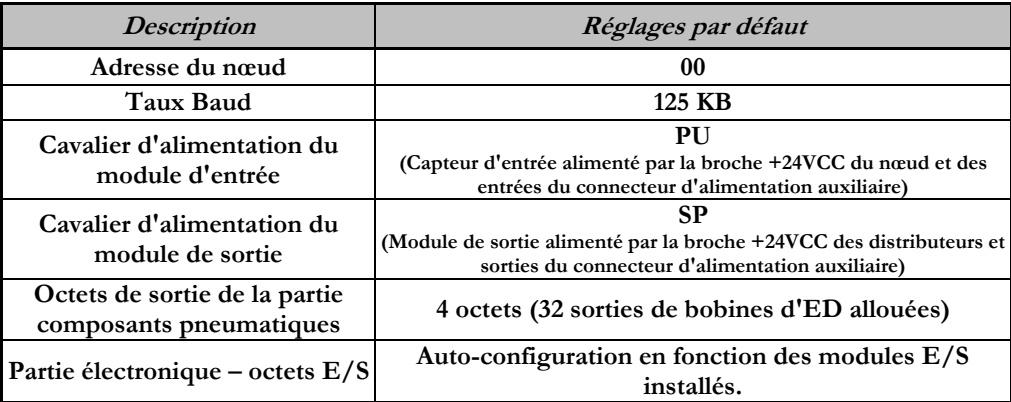

## **13) Support technique**

 **Pour le support technique, contactez votre distributeur Numatics local. Pour de plus amples informations, veuillez contacter Numatics Inc. sous (248) 887-4111 et demandez le Support Technique.** 

**Consultez le vendeur du produit approprié pour toute question relative à la mise en place du réseau, la programmation de l'API, le séquencement, les fonctions liées au logiciel …** 

**Les informations sur les fichiers des périphériques, les manuels techniques, les distributeurs locaux, ainsi que d'autres informations sur les produits et le support Numatics Inc. se trouvent sur le site web Numatics Inc. sous www.numatics.com** 

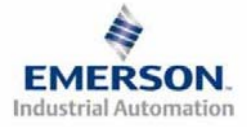